#### Apache Maven

Jeszenszky Péter Debreceni Egyetem, Informatikai Kar [jeszenszky.peter@inf.unideb.hu](mailto:jeszenszky.peter@inf.unideb.hu)

Utolsó módosítás: 2018. március 8.

#### Apache Maven

- Projektkezelő eszköz (*software project management and comprehension tool*), mely támogatja például az alábbiakat:
	- Projekt összeállítás (*build*)
	- Projektinformációk megjelenítése a weben
	- Kiadáskezelés (*release management*)
	- Disztribúció (*distribution*)
	- Függőségkezelés (*dependency management*)

## Jellemzők (1)

- Konvenciók előtérbe helyezése az egyedi beállításokkal szemben (*convention over configuration*).
	- Például szabványos könyvtárszerkezet meghatározása.
- Projekt életciklusok és életciklus fázisok meghatározása.
- Jellegét tekintve deklaratív.
- Moduláris és kiterjeszthető felépítés.
	- $\bullet~$  Minden funkció megvalósítása bővítményekkel történik $\frac{1}{3}$

# Jellemzők (2)

- Noha a gyakorlatban főleg Java projektekhez használják, más programozási nyelvek esetén is használható, például:
	- $\cdot$   $C/C++$ :
		- nar-maven-plugin <http://maven-nar.github.io/>
	- Kotlin:
		- kotlin-maven-plugin <https://kotlinlang.org/docs/reference/using-maven.html>
	- Scala:
		- scala-maven-plugin <http://davidb.github.io/scala-maven-plugin/>

#### Fejlesztés

- Programozási nyelv: Java
- Szabad és nyílt forrású: az Apache License v2 hatálya alatt terjesztik.
- A jelenleg aktuális stabil verzió a 3.5.3 számú (kiadás dátuma: 2018. március 8.). <https://maven.apache.org/docs/history.html>
	- Eltérések vannak a 2.*x* és 3.*x* verziók között.

#### Telepítés

- Az Apache Maven használatához JDK szükséges, JRE nem elegendő!
	- A JDK 7-es vagy későbbi kiadása szükséges.
		- Innen tölthető le az Oracle JDK: <http://www.oracle.com/technetwork/java/javase/downloads/>
	- Fontos, hogy megfelelően be legyen állítva a JAVA\_HOME környezeti változó is!
- Letöltés: <http://maven.apache.org/download.html>
- A használatba vételhez a szoftvert tartalmazó archív állomány kibontása után csupán a PATH környezeti változót kell beállítani.

# Telepítés (Linux) (1)

- Ha például az /opt/apache-maven-3.5.3 könyvtár alá bontottuk ki a szoftvert tartalmazó állományt, akkor az alábbi környezeti változó beállítás szükséges:
	- export PATH=/opt/apache-maven-3.5.3/bin: \$PATH
- Tipp: a beállítások elvégzéséhez hozzuk létre az /etc/profile.d/maven.sh állományt a fenti tartalommal.

# Telepítés (Linux) (2)

- Az Apache Maven az SDKMAN! eszközzel is telepíthető, melyhez az alábbi parancsot kell végrehajtani: sdk install maven
- Az SDKMAN! telepítéséről lásd: <http://sdkman.io/install.html>

### Telepítés (Windows)

- Ha például a C:\Program Files\apachemaven-3.5.3 könyvtár alá bontottuk ki a szoftvert tartalmazó állományt, akkor az alábbi beállítás szükséges:
	- Adjuk hozzá a PATH környezeti változó értékéhez a C:\Program Files\apache-maven-3.5.3\bin könyvtárat.

#### Telepítés sikerességének ellenőrzése

• Hajtsuk végre a parancsértelmezőben az alábbi ekvivalens parancsok valamelyikét:

mvn --version

mvn -v

• Sikeres telepítés esetén a program az alábbit írja a kimenetre:

Apache Maven 3.5.3 (3383c37e1f9e9b3bc3df5050c29c8aff9f295297; Apache Maven 3.5.3 (3383c37e1f9e9b3bc3df5050c29c8aff9f295297; 2018-02-24T20:49:05+01:00) 2018-02-24T20:49:05+01:00) Maven home: /opt/apache-maven-3.5.3 Maven home: /opt/apache-maven-3.5.3 Java version: 9.0.4, vendor: Oracle Corporation Java version: 9.0.4, vendor: Oracle Corporation Java home: /home/jeszy/.sdkman/candidates/java/9.0.4-oracle Java home: /home/jeszy/.sdkman/candidates/java/9.0.4-oracle Default locale: hu\_HU, platform encoding: UTF-8 Default locale: hu\_HU, platform encoding: UTF-8 OS name: "linux", version: "3.13.0-37-generic", arch: "amd64", family: "unix" OS name: "linux", version: "3.13.0-37-generic", arch: "amd64", family: "unix"

### IDE integráció

- **Eclipse**: m2eclipse <http://www.sonatype.org/m2eclipse> <http://eclipse.org/m2e/>
	- Update site: <http://download.eclipse.org/technology/m2e/releases/>
	- Az Eclipse IDE for Java Developers Indigo kiadása már tartalmazza a m2eclipse bővítményt, így külön telepítése nem szükséges.
- **IntelliJ IDEA**: beépített Apache Maven támogatás. <https://www.jetbrains.com/help/idea/maven.html>
- **Netbeans**: a 6.7 verziótól kezdve beépített Apache Maven támogatás. <http://wiki.netbeans.org/Maven>

#### További információk

- Szabadon, Creative Commons licenc hatálya alatt elérhető könyvek [http://www.sonatype.org/nexus/resources/resource](http://www.sonatype.org/nexus/resources/resources-book-links-and-downloads/) [s-book-links-and-downloads/](http://www.sonatype.org/nexus/resources/resources-book-links-and-downloads/)
	- Maven by Example
	- *Maven: The Complete Reference*
	- *Repository Management with Nexus*
- Levelezési listák: <http://maven.apache.org/mail-lists.html>

### Projekt könyvtárszerkezet (1)

- Szabványos könyvtárszerkezet meghatározása a projektek számára.
	- Lásd: *Introduction to the Standard Directory Layout* [http://maven.apache.org/guides/introduction/introductio](http://maven.apache.org/guides/introduction/introduction-to-the-standard-directory-layout.html) [n-to-the-standard-directory-layout.html](http://maven.apache.org/guides/introduction/introduction-to-the-standard-directory-layout.html)

#### Projekt könyvtárszerkezet (2)

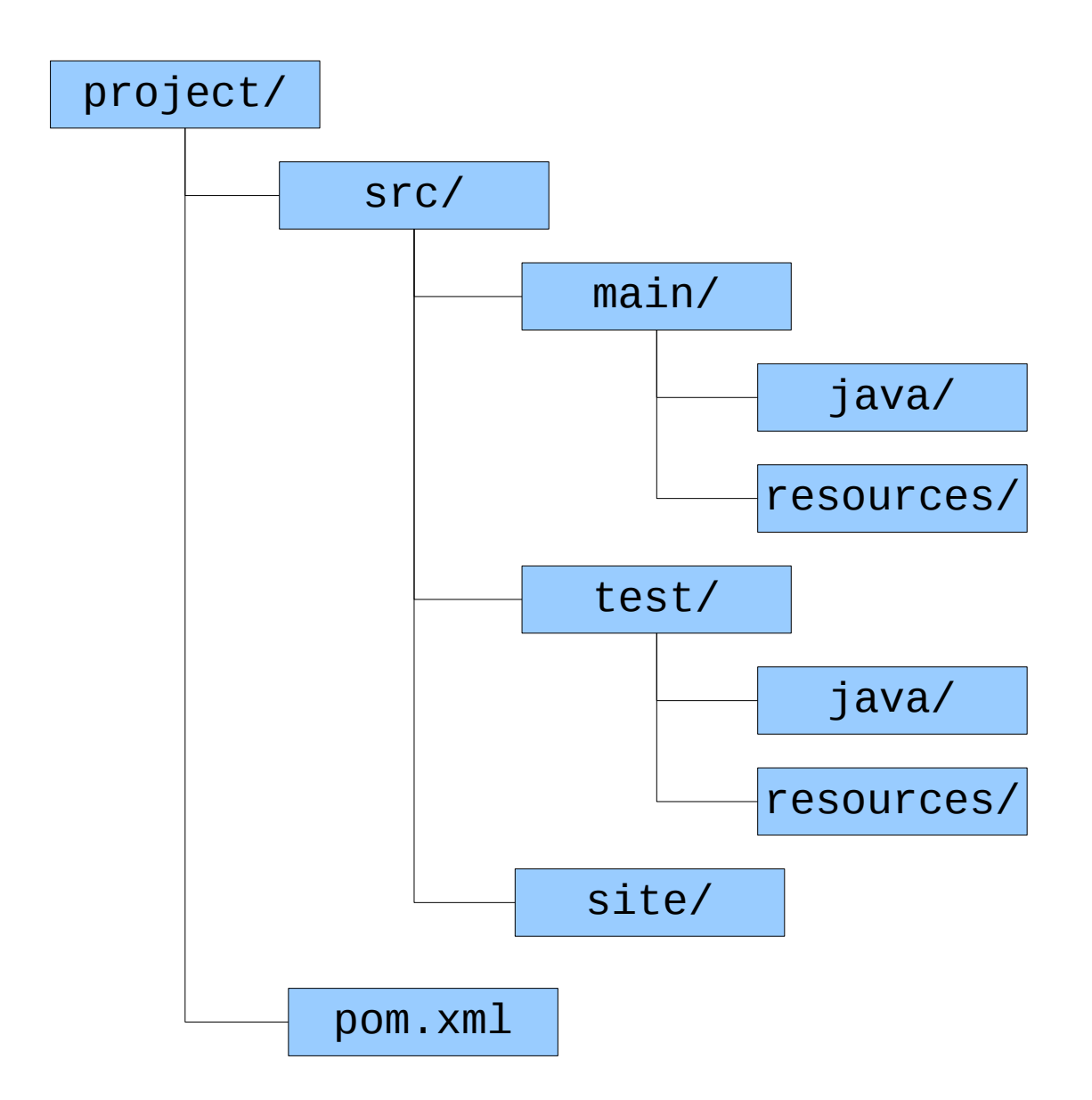

### Használat (1)

- A használat módjáról és a megadható parancssori opciókról az mvn --help vagy mvn -h parancsok végrehajtásával kaphatunk leírást.
- Parancssori argumentumként megadható életciklus fázis (például mvn package) és *előtag*:*cél* formában bővítmény-cél (például mvn site: run).
	- Tetszőleges sok ilyen argumentum adható.
	- 15 • A végrehajtáshoz paramétereket rendszertulajdonságokkal adhatunk meg -D*név*=*érték* formában.

### Használat (2)

- Bővítmény-cél megadható *groupId*:*artifactId*:*verzió*:*cél* formában is.
	- Akkor lehet szükséges így hivatkozni egy bővítménycélt, ha a bővítmény adott számú verzióját kell használni, vagy a Maven nem tudja, hogy az előtag melyik bővítményhez tartozik.
		- Például: org.apache.maven.plugins:mavenarchetype-plugin:3.0.1:generate

# Maven Help Plugin (1)

- Bővítmény, mellyel információk kérdezhetők le bővítményekről, a futtató környezetről és a projektekről.
	- További információk: <http://maven.apache.org/plugins/maven-help-plugin/>
- A bővítmény használatáról ad leírást az myn help: help parancs.
	- Részletesebb leírást kapunk, ha megadjuk a -Ddetail=true opciót is.
	- Csak az adott célról kapunk leírást, ha megadjuk a -Dgoal=*cél* opciót is.
		- Például: mvn help:help -Dgoal=describe -Ddetail=true

## Maven Help Plugin (2)

- A describe cél bővítményekről, életciklusokról és életciklus fázisokról szolgáltat információkat.
	- Példák a használatra:
		- mvn help:describe -Dplugin=org.apache.maven.plugins:maven-jarplugin:3.0.2
		- mvn help:describe -Dplugin=jar
		- mvn help:describe -Dplugin=jar -Dgoal=sign
		- mvn help:describe -Dplugin=jar -Dgoal=sign -Ddetail=true
		- mvn help:describe -Dcmd=jar:jar -Ddetail=true
		- mvn help:describe -Dcmd=clean

### Maven Help Plugin (3)

- Az effective-pom cél az úgynevezett effektív POM-ot írja a kimenetre.
	- Az mvn help:effective-pom parancs végrehajtásához pom.xml állomány szükséges az aktuális könyvtárban.
		- Ha ez hiányzik, akkor a -f vagy --file opcióval kell megadni a POM elérési útvonalát, mint például: mvn help:effective-pom -f ../project/pom.xml

# Maven Archetype Plugin (1)

- Lehetővé teszi projektek létrehozását sablon alapján.
	- Az mvn archetype: generate parancsot végrehajtva interaktív módon hozható létre projekt.
		- Ki kell választani egy sablont, majd meg kell adni a Maven koordinátákat és a csomagolás módját.
- További információk: [http://maven.apache.org/archetype/maven-archetyp](http://maven.apache.org/archetype/maven-archetype-plugin/) [e-plugin/](http://maven.apache.org/archetype/maven-archetype-plugin/)

### Maven Archetype Plugin (2)

- A bővítmény 2.1 verziójától a sablon kiválasztása során minta alapján történő szűrés lehetséges.
	- A szűréshez a minta megadható a -Dfilter=*minta* opcióval is.
		- Példa: mvn archetype:generate -Dfilter=android

## Maven Archetype Plugin (3)

- Néhány hasznos sablon:
	- org.apache.maven.archetypes:mavenarchetype-plugin
	- org.apache.maven.archetypes:mavenarchetype-site
	- com.zenjava:javafx-basic-archetype
	- org.wildfly.archetype:wildfly-javaee7webapp-archetype

# settings.xml (1)

- Projekt-független beállításokat tartalmazó konfigurációs állomány.
	- Az összes felhasználó számára globális beállításokat szolgáltat az \$M2\_HOME/conf/settings.xml állomány.
	- A globális beállítások felülírásához a felhasználók elhelyezhetnek egy saját settings.xml állományt a HOME könyvtáruk .m2 alkönyvtárában.
		- Linux rendszerekben tehát  $\sim$ /.m2/settings.xml az állomány elérési útvonala.
- XML séma:

<http://maven.apache.org/xsd/settings-1.0.0.xsd>

### settings.xml (2)

- A beállítások megjelenítésére szolgál a Maven Help Plugin effective-settings célja.
	- Az mvn help: effective-settings parancs a globális és a felhasználói beállítások összefésülésének eredményét írja a kimenetre.
- Tipp: saját settings.xml állomány létrehozásához használjuk sablonként a globálisat.
	- Linux környezetben az alábbi módon másolhatjuk az állományt a megfelelő könyvtárba: cp \$M2\_HOME/conf/settings.xml ~/.m2

### Alapfogalmak

- Termék (*artifact*)
- Projekt objektum modell (POM *Project Object Model*)
- Szuper-POM (*super POM*)
- Effektív POM (*effective POM*)
- Maven koordináták (*Maven coordinates*)
- Bővítmény (*plugin*), bővítmény-cél (*plugin goal*)
- Távoli és lokális tároló (*remote/local repository*)
- Életciklus (*lifecycle*), életciklus fázis (*lifecycle phase*)

### Termék (artifact)

- A projektek termékeként előállított állományokat nevezik így.
	- Egy projektben tipikusan egy termék készül (például egy jar csomagolású projektben egyetlen JAR állomány).
		- Több kimeneti állomány esetén használható ezek megkülönböztetésére a classifier Maven koordináta.
	- Publikálásuk tárolókban történik, mely lehetővé teszi a más projektekhez történő felhasználást.

## Projekt objektum modell (POM)

- Egy projekt deklaratív leírását tartalmazó XML dokumentum (pom.xml).
	- Metaadatokat és konfigurációs beállításokat tartalmaz.
- XML séma: <http://maven.apache.org/xsd/maven-4.0.0.xsd>
- A projektek között szülő-gyerek kapcsolatok definiálhatóak.
	- A gyerek projekt megörökli a szülőhöz tartozó POM beállításait, melyeket felülírhat.

#### Minimális POM

<project xmlns="http://maven.apache.org/POM/4.0.0"> <project xmlns="http://maven.apache.org/POM/4.0.0"> <modelVersion>4.0.0</modelVersion> <modelVersion>4.0.0</modelVersion> <groupId>hu.unideb.inf.maven</groupId> <groupId>hu.unideb.inf.maven</groupId> <artifactId>maven-hello</artifactId> <artifactId>maven-hello</artifactId> <version>1.0</version> <version>1.0</version> </project> </project>

#### Szuper-POM

- Ha egy projektnek nincs explicit módon megadott szülője, akkor az úgynevezett szuper-POM beállításait örökli.
	- A szuper-POM a Maven által alapértelmezésben használt POM, mely számos beállításhoz szolgáltat alapértelmezett értékeket.
- A 3.*x*.*y* verziók esetén az installáció lib/ alkönyvtára alatt található maven-modelbuilder-3.*x*.*y*.jar állomány tartalmazza pom-4.0.0.xml néven.

#### Effektív POM

- A projekthez tartozó POM, a felmenő ági projektekhez tartozó POM-ok és a szuper-POM kombinációja.
	- A futás során a projekthez ténylegesen felhasználásra kerülő beállításokat szolgáltatja.
- Az mvn help: effective-pom parancs jeleníti meg.

### Maven koordináták (1)

- Minden termék azonosítása 3 vagy 4 komponensből álló azonosítókkal történik
	- Kötelező komponensek:
		- **groupId**: csoportazonosító, melynél gyakori a fordított domain-nevek használata (például: org.apache.maven.plugins), de nem kizárólagos (például: junit)
		- **artifactId**: projektnév (például maven-assemblyplugin, junit)
		- **version**: verziószám (például: 1.0, 1.0-SNAPSHOT)
	- Opcionális komponens:
		- **classifier**: "osztályozó" (lásd később)

### Maven koordináták (2)

- A projekt POM-jában megadott groupId, artifactId és version elemek határozzák meg a kimenetként előállított állományok koordinátáit.
	- Explicit módon megadott szülő esetén a gyerek projekt a koordinátákat is örökli.
		- Ilyenkor tipikus a groupId és version átvétele, valamint az artifactId felülírása.
- 32 • A Maven koordinátákat gyakran *groupId*:*artifactId*:*version* formában írják (például: junit:junit:4.12).

### Maven koordináták (3)

• Lehetővé teszik a függőségként történő hivatkozást, mint például:

> <dependency> <groupId>junit</groupId> <artifactId>junit</artifactId> <version>4.12</version> <scope>test</scope> </dependency>

#### **Csomagolás**

- A packaging elemben adható meg a csomagolás módja, jelenleg támogatott:
	- pom
	- jar (alapértelmezés)
	- $\bullet$  maven-plugin
	- $-ej$
	- war
	- ear
	- rar
	- par

# Bővítmények (1)

- Szinte minden funkciót bővítmények nyújtanak.
	- A bővítmények egy-egy funkciót megvalósító úgynevezett célokat szolgáltatnak.
- A bővítmények is termékek, melyekre a Maven koordinátákkal lehet hivatkozni.
	- Példa a POM-ban történő hivatkozásra:

<plugin> <groupId>org.apache.maven.plugins</groupId> <artifactId>maven-site-plugin</artifactId> <version>3.7</version> </plugin>

• Minden bővítményhez tartozik egy olyan előtag, mely lehetővé teszi az egyes célokra *előtag*:*cél* formában történő hivatkozást, mint például site:site.

# Bővítmények (2)

- Névkonvenció:
	- A hivatalos, azaz az Apache Maven projektben fejlesztett bővítmények neve maven-*xyz*-plugin formájú, ahol *xyz* az előtag.
		- Más bővítményeknél tilos ezt a mintát követni.
	- Más bővítményeknél *xyz*-maven-plugin az ajánlott forma, ahol *xyz* az előtag.
- Az előtagot a bővítmények határozhatják meg a róluk metaadatokat szolgáltató plugin.xml állományukban.
# Bővítmények (3)

- A Maven alapértelmezésben csak az org.apache.maven.plugins és az org.codehaus.mojo csoportokba tartozó bővítmények céljaira való hivatkozásokat teszi lehetővé előtagok révén.
	- Lásd a maven-metadata-central.xml állományokata \$HOME/.m2/repository/org/apache/maven/plugins és a \$HOME/.m2/repository/org/codehaus/mojo könyvtárakban.
	- Lásd: *Introduction to Plugin Prefix Resolution* [http://maven.apache.org/guides/introduction/introduction-to-plug](http://maven.apache.org/guides/introduction/introduction-to-plugin-prefix-mapping.html) [in-prefix-mapping.html](http://maven.apache.org/guides/introduction/introduction-to-plugin-prefix-mapping.html)

# Tárolók (1)

- A termékek, köztük a bővítmények elérése tárolókból történik, amelyeknek két fajtája van:
	- Távoli tárolók tipikusan a weben érhetők el, például HTTP vagy HTTPS protokollon keresztül.
		- Központi Maven tároló (Central Repository) <https://repo.maven.apache.org/maven2>
	- A lokális tároló a távoli tárolókból a felhasználó számára lokális használatra letöltött termékeket tartalmazza az állományrendszerben, valamint az mvn install paranccsal lokálisan telepített termékeket.
		- Gyorsítótár szerepét tölti be.
		- A felhasználó HOME könyvtárában található (Linux rendszerekben az ~/.m2/repository/ alkönyvtárban).
- A távoli és lokális tárolók azonos felépítésűek.

# Tárolók (2)

- A tárolókban a csoportazonosító leképezése egy könyvtárszerkezetre.
	- Például: org.apache.maven.plugins  $\rightarrow$ /org/apache/maven/plugins/
		- A könyvtárszerkezetben további alkönyvtárak, melyek neve az artifactId és version komponensek értékével egyezik meg (például: junit:junit:4.12  $\rightarrow$ /junit/junit/4.12/).
- A Maven 3.x verziókban a bővítményekhez külön tárolók használata.

# Tárolók (3)

- Szoftverek tárolók üzemeltetéséhez (*repository managemenet software*):
	- Szabad és nyílt forrású szoftverek:
		- *Apache Archiva* (Apache License v2) <http://archiva.apache.org/>
		- *Artifactory Open Source* (GNU GPL v3) <http://www.jfrog.com/open-source/>
		- *Nexus OSS* (Eclipse Public License v1.0) <https://www.sonatype.com/download-oss-sonatype>
	- Nem szabad szoftverek:
		- *Artifactory* <http://www.jfrog.com/>
		- *Nexus Repository Pro* <https://www.sonatype.com/nexus-repository-sonatype>

# Életciklusok

- Egy életciklus jól meghatározott életciklus fázisok egy sorozatát jelenti.
	- Minden életciklus fázist egy egyedi név azonosít.
	- A fázisokhoz bővítmény-célokat lehet hozzárendelni, a hozzárendelést kötésnek nevezik.
- Az életciklus fázisok végrehajtása a hozzájuk tartozó bővítmény-célok végrehajtását jelenti.
	- Adott fázis végrehajtása maga után vonja valamennyi, a sorrendben azt megelőző fázis végrehajtását.
- Három szabványos életciklus: clean, default, site
	- 41 • A csomagolás módjától függően a fázisokhoz alapértelmezésben hozzárendeltek bizonyos célok.

## Életciklusok: a clean életciklus

- A clean életciklus az alábbi három életciklus fázist tartalmazza:
	- (1) pre-clean
	- (2) clean
	- (3) post-clean
- A clean életciklus fázishoz alapértelmezésben a clean:clean cél van hozzákötve.
	- A cél végrehajtásának eredményeként törlésre kerülnek a projekt munkakönyvtárából az összeállítás során a Maven által létrehozott állományok.
- [http://maven.apache.org/ref/current/maven-core/lifecycles](http://maven.apache.org/ref/current/maven-core/lifecycles.html)<sup>22</sup> ● Lásd: *Lifecycles Reference* [.html](http://maven.apache.org/ref/current/maven-core/lifecycles.html)

### Életciklusok: a site életciklus

- A site életciklus az alábbi négy életciklus fázist tartalmazza:
	- (1) pre-site
	- (2) site
	- (3) post-site
	- (4) site-deploy
- A site életciklus fázishoz alapértelmezésben a site:site cél, a site-deploy életciklus fázishoz pedig a site:deploy cél van hozzákötve.
- [http://maven.apache.org/ref/current/maven-core/lifecycles](http://maven.apache.org/ref/current/maven-core/lifecycles.html) ● Lásd: *Lifecycles Reference* [.html](http://maven.apache.org/ref/current/maven-core/lifecycles.html)
- (12) process-test-resources
- (11) generate-test-resources
- (10) process-test-sources
- (9) generate-test-sources
- (8) process-classes
- (7) compile
- (6) process-resources
- (5) generate-resources
- (4) process-sources
- (3) generate-sources
- 
- (2) initialize

(1) validate

- -
- 

Életciklusok: a default életciklus (1)

- (13) test-compile
- (14) process-test-classes
- -
- 
- (15) test

- (23) deploy
- (22) install
- (21) verify
- (20) post-integration-test
- (19) integration-test
- (18) pre-integration-test
- (17) package
- (16) prepare-package

# Életciklusok: a default életciklus (2)

- Az alapértelmezett kötések ejb, jar, rar és war csomagolás esetén:
	- Lásd: *Plugin Bindings for default Lifecycle Reference* [http://maven.apache.org/ref/current/maven-core/default-bindings](http://maven.apache.org/ref/current/maven-core/default-bindings.html) [.html](http://maven.apache.org/ref/current/maven-core/default-bindings.html)

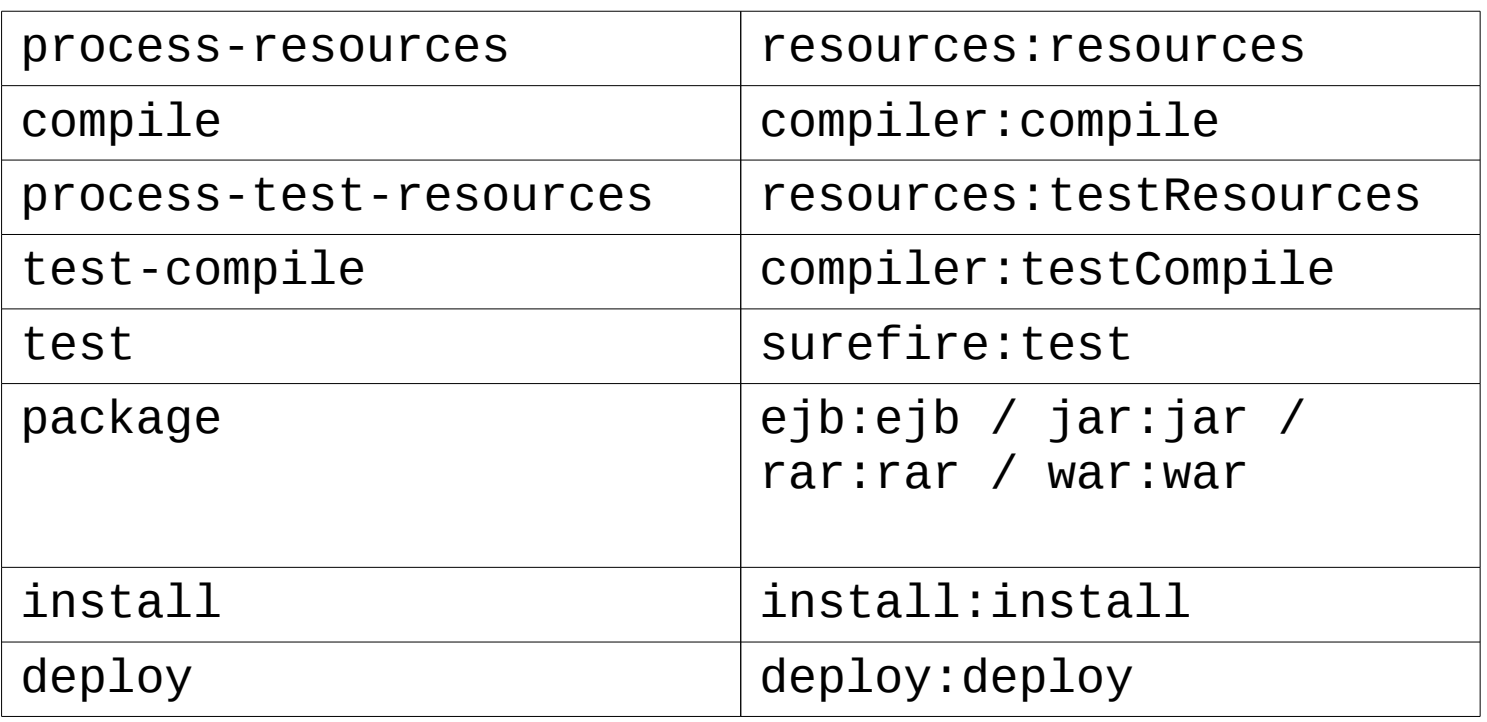

# Hivatkozás tulajdonságokra (1)

- A \${*x*} formájú hivatkozások helyettesítése a POM-ban.
	- \${env.*név*} formájú hivatkozások helyettesítése a megfelelő nevű környezeti változó értékével.
		- Például \${env.PATH} a PATH környezeti változó értékét szolgáltatja.
	- A hivatkozásban megadható Java rendszertulajdonság neve.
		- Például: \${java.home}, \${line.separator}
	- \${project.x} formájú hivatkozások helyettesítése a POM megfelelő elemének értékével. Csak egyszerű típusú elemekhez használható!
		- Például: \${project.groupId}, \${project.artifactId}, \${project.url}, \${project.build.outputDirectory}
	- \${settings.x} formájú hivatkozások helyettesítése a settings.xml állomány megfelelő elemének értékével.

# Hivatkozás tulajdonságokra (2)

- Ilyen módon hivatkozható bármely a properties elemben definiált tulajdonság.
	- Például:

```
<properties>
  <company.name>unideb</company.name>
</properties>
...
```
\${company.name}

# POM referencia (1)

- artifactId: a Maven koordináták projektnév komponensét tartalmazza <artifactId>commons-lang3</artifactId>
- build: a projekt összeállítási beállításait tartalmazza

```
<build><directory>${project.basedir}/target</directory>
   <outputDirectory>
       ${project.build.directory}/classes
   </outputDirectory>
   <finalName>
       ${project.artifactId}-${project.version}
   </finalName>
    ...
```
#### </build>

• ciManagement: a projektben használt continuous integration (CI) rendszerről tartalmaz információkat

```
<ciManagement>
   <system>continuum</system>
   <url>http://vmbuild.apache.org/</url>
</ciManagement>
```
# POM referencia (2)

- contributors: a fejlesztőkön kívüli további közreműködőkről tartalmaz információkat
	- <contributors> <contributor> <name>Naoki Nose</name> <email>ikkoan@mail.goo.ne.jp</email> <roles> <role>Japanese translator</role> </roles> </contributor>

... </contributors>

## POM referencia (3)

• dependencies: a projekt függőségeit tartalmazza

```
<dependencies>
   <dependency>
       <groupId>org.slf4j</groupId>
       <artifactId>slf4j-jdk14</artifactId>
       <version>1.7.25</version>
       <scope>runtime</scope>
   </dependency>
```

```
...
</dependencies>
```
• dependencyManagement: alapértelmezett verziószámokat szolgáltat függőségek kezeléséhez

```
<dependencyManagement>
   <dependencies>
       <dependency>
           <groupId>org.slf4j</groupId>
           <artifactId>slf4j-api</artifactId>
           <version>1.7.25</version>
       </dependency>
```

```
...
   </dependencies>
</dependencyManagement>
```
## POM referencia (4)

• description: a projekt leírását tartalmazza

<description>JUnit is a regression testing framework. It is used by the developer who implements unit tests in Java. </description>

• developers: a projekt fejlesztőiről tartalmaz információkat

```
<developers>
   <developer>
      <id>jeszy</id>
      <name>Péter Jeszenszky</name>
      <email>jeszenszky.peter@inf.unideb.hu</email>
      <url>http://www.inf.unideb.hu/~jeszy/</url>
      <roles>
          <role>developer</role>
      </roles>
   </developer>
   ...
```
</developers>

# POM referencia (5)

● distributionManagement: információkat tartalmaz annak a webszervernek illetve távoli tárolónak az eléréséhez, ahová a projektben előállított webhely és termékek telepítése történik

<distributionManagement>

<site>

<id>morse</id> <url>scp://jeszy@arato.inf.unideb.hu/home/jeszenszky.peter/p ublic\_html/project/</url> </site> </distributionManagement>

## POM referencia (6)

- groupId: a Maven koordináták csoportazonosító komponensét tartalmazza <groupId>org.apache.maven.plugins</groupId>
- inceptionYear: a projekt indulásának évét tartalmazza <inceptionYear>2010</inceptionYear>
- issueManagement: a projekthez használt hibakövető rendszerről tartalmaz információkat

<issueManagement>

<system>Bugzilla</system> <url>https://issues.apache.org/bugzilla/</url> </issueManagement>

# POM referencia (7)

- licenses: a projekthez használt szoftverlicencekről tartalmaz információkat
	- <licenses> <license> <name>GNU General Public License v3.0</name> <url>http://www.gnu.org/copyleft/gpl.html</url> </license> ...

</licenses>

</mailingLists>

• mailing Lists: a projekt levelezési listáiról tartalmaz információkat

```
<mailingLists>
       <mailingList>
           <name>User Mailing List</name>
           <subscribe>user-subscribe@tika.apache.org</subscribe>
           <unsubscribe>user-unsubscribe@tika.apache.org</unsubscribe>
           <post>user@tika.apache.org</post>
           <archive>http://mail-archives.apache.org/mod_mbox/tika-
user/</archive>
       </mailingList>
       ...
```
## POM referencia (8)

- modules: többmodulos projektek esetén az egyes modulok könyvtárainak relatív elérési útvonalait tartalmazza <modules> <module>client</module> <module>library</module> </modules>
- name: a projekt nevét tartalmazza "emberi fogyasztásra" szánt formában

<name>JUnit</name>

• organization: a projektet tulajdonló szervezet nevét és weboldalának címét tartalmazza

```
<organization>
   <name>Faculty of Informatics, University of
      Debrecen</name>
   <url>http://www.inf.unideb.hu/</url>
</organization>
```
## POM referencia (9)

- packaging: a projekt csomagolásának módját tartalmazza <packaging>jar</packaging>
- parent: a szülő Maven koordinátáit tartalmazza

```
<parent>
   <groupId>org.slf4j</groupId>
   <artifactId>slf4j-parent</artifactId>
   <version>1.7.25</version>
</parent>
```
• pluginRepositories: a projektben bővítményekhez használt távoli tárolókról szolgáltat információkat

```
<pluginRepositories>
   <pluginRepository>
       <id>central</id>
       <name>Central Repository</name>
       <url>https://repo.maven.apache.org/maven2</url>
       <snapshots>
           <enabled>false</enabled>
       </snapshots>
   </pluginRepository>
   ...
```

```
</pluginRepositories>
```
## POM referencia (10)

• prerequisites: követelményeket tartalmaz az összeállítási környezetre (jelenleg csak a Maven minimális verziószáma adható meg)

<prerequisites> <maven>3.0</maven> </prerequisites>

- profiles: összeállítási profilokat tartalmaz (lásd később)
- properties: Maven tulajdonságok értékeit tartalmazza

<properties>

<project.build.sourceEncoding>UTF-8 </project.build.sourceEncoding> <project.reporting.outputEncoding>UTF-8 </project.reporting.outputEncoding>

... </properties>

## POM referencia (11)

• reporting: jelentéskészítő-bővítmények és a jelentéskészítés beállításainak megadására szolgáló elem <reporting> <plugins> <plugin> <groupId>org.apache.maven.plugins</groupId> <artifactId>maven-javadocplugin</artifactId> <version>3.0.0</version> </plugin> ...

</plugins> </reporting>

## POM referencia (12)

• repositories: a projektben függőségekhez használt távoli tárolókról szolgáltat információkat

```
<repositories>
   <repository>
       <id>maven-restlet</id>
       <name>Restlet repository</name>
       <url>https://maven.restlet.com/</url>
   </repository>
    ...
</repositories>
```
## POM referencia (13)

• scm: a projekthez használt verziókezelő rendszer eléréséhez tartalmaz információkat

```
<scm>
```

```
<connection>
          scm:git:http://git-wip-us.apache.org/repos/asf/wicket.git
      </connection>
      <developerConnection>
          scm:git:https://git-wip-
us.apache.org/repos/asf/wicket.git
      </developerConnection>
      <url>http://git-wip-us.apache.org/repos/asf/wicket/repo?
p=wicket.git</url>
      <tag>wicket-7.2.0</tag>
   \langle scm\rangle
```
- url: a projekt weboldalának címét tartalmazza <url>http://wicket.apache.org</url>
- version: a Maven koordináták verziószám komponensét tartalmazza <version>3.0</version>

#### Függőségek kezelése

• A Maven a Maven Artifact Resolver könyvtárat használja a függőségek kezeléséhez. <https://maven.apache.org/resolver/>

## Függőségek megadása (1)

<dependencies> <dependency> <groupId>*groupId*</groupId> <artifactId>artifactId</artifactId> <version>*version*</version> <classifier>*classifier*</classifier> <type>*type*</type> <optional>**false**|true</optional> <scope>**compile**|provided|runtime|system|test</scope> <systemPath>*elérési útvonal*</systemPath> <exclusions> <exclusion> <groupId>*groupId*</groupId> <artifactId>*artifactId*</artifactId> </exclusion> ...

</exclusions> </dependency>

... </dependencies>

# Függőségek megadása (2)

- groupId, artifactId, version, classifier: a függőség Maven koordinátáit tartalmazzák
- type: a csomagolás módját tartalmazza (alapértelmezés: jar)
- optional: a függőség opcionális-e (alapértelmezés: false)

# Függőségek megadása (3)

- scope: a függőség hatáskörét tartalmazza
	- Lehetővé teszi a különböző összeállítási folyamatokhoz (például fordítás, tesztelés) szükséges classpath meghatározását és a tranzitivitás korlátozását, lehetséges értékei:
		- **compile**: minden classpath tartalmazni fogja a függőséget, a függő projekteknek is függősége lesz (ez az alapértelmezés)
		- **provided**: azt jelzi, hogy a függőséget a futtató környezet (például JDK) biztosítja, a függőséget csak a fordításhoz használt classpath tartalmazza, nem tranzitív
		- **runtime**: azt jelzi, hogy a függőség csak a végrehajtáshoz szükséges (a programtesztek végrehajtásánál is rendelkezésre áll)
		- **system**: azt jelzi, hogy a függőséget nem tároló tartalmazza, hanem a felhasználó biztosítja
		- **test**: azt jelzi, hogy függőség csak a programtesztek fordításához és végrehajtásához szükséges

64

# Függőségek megadása (4)

- systemPath: system hatáskörű függőség esetén adható meg csak, de ekkor kötelező
	- A függőség abszolút elérési útvonalát tartalmazza, mint például: <systemPath>\${java.home}/lib/jfxrt.jar</systemPath>
- exclusions: a kizárandó függőségek megadására szolgál

# Függőségek megadása (5)

• Példa system hatáskörű függőségre: JavaFX használata JDK7 esetén.

<dependency>

<groupId>com.oracle</groupId> <artifactId>javafx</artifactId> <version>2.2</version> <scope>system</scope> <systemPath>\${java.home}/lib/jfxrt.jar</systemPath> </dependency>

## Verziószámok (1)

- *p*.*q*.*r*-*s* alakú verziószámok használata, ahol
	- *p* főverzió (*major version*),
	- *q* alverzió (*minor version*),
	- *r* inkrementális verzió (*incremental version*),
	- *s* build szám (*build number*) vagy minősítő (*qualifier*).
- Minősítők: alpha/a, beta/b, milestone/m, rc/cr, snapshot, ‹*üres sztring›*final/ga, sp
	- Felsorolás a rendezésnek megfelelő sorrendben (növekvő sorrend).

#### Verziószámok (2)

- Példa verziószámokra: 1.2, 4.8.2, 1.6.0 alpha2, 1.0-beta9
- Rendezés értelmezése a verziószámokon (kiterjesztés a szabványos alaktól eltérő formájú verziószámokra is).
	- A rendezés komponensenként történik, számok esetén numerikus rendezés.
	- Példa verziószámok rendezésére:
		- $-1.0 < 1.5 < 1.10 < 1.10.1 < 2.0$
		- 1.0-alpha1 < 1.0-beta1 < 1.0-beta2 < 1.0-rc1 < 1.0 < 1.0-sp1

## Verziószámok (3)

- Verziószámok összehasonlításához használjuk a következő parancsot:
	- Linux: java -jar \$M2\_HOME/lib/mavenartifact-\*.jar
	- Windows: java -jar %M2\_HOME%\lib\mavenartifact-\*.jar
- A programnak két verziószámot kell megadni parancssor argumentumként.

# Verziószámok (4)

• Lásd:

org.apache.maven.artifact.versioning.Comparable Version

- [https://maven.apache.org/ref/3.5.3/maven-artifact/api](https://maven.apache.org/ref/3.5.3/maven-artifact/apidocs/org/apache/maven/artifact/versioning/ComparableVersion.html) [docs/org/apache/maven/artifact/versioning/ComparableV](https://maven.apache.org/ref/3.5.3/maven-artifact/apidocs/org/apache/maven/artifact/versioning/ComparableVersion.html) [ersion.html](https://maven.apache.org/ref/3.5.3/maven-artifact/apidocs/org/apache/maven/artifact/versioning/ComparableVersion.html)
- [https://github.com/apache/maven/blob/master/maven-art](https://github.com/apache/maven/blob/master/maven-artifact/src/main/java/org/apache/maven/artifact/versioning/ComparableVersion.java) [ifact/src/main/java/org/apache/maven/artifact/version](https://github.com/apache/maven/blob/master/maven-artifact/src/main/java/org/apache/maven/artifact/versioning/ComparableVersion.java) [ing/ComparableVersion.java](https://github.com/apache/maven/blob/master/maven-artifact/src/main/java/org/apache/maven/artifact/versioning/ComparableVersion.java)

# Verziótartományok (1)

- Függőségekben verziószám helyett megadható verziótartomány.
	- Az alábbi formák mindegyike támogatott: (*a*,*b*), (*a*,*b*], [*a*,*b*), [*a*,*b*]
		- A matematikában az intervallumoknál használt jelölés átvétele.
		- Elhagyható az alsó és felső határ, előbbire az alapértelmezés negatív végtelen, utóbbira pozitív végtelen.
	- Megadható tartományok egy vessző karakterekkel elválasztott listája is (a tartományok unióját jelent).

– Például: (,1.0),(1.0,)

## Verziótartományok (2)

• Például az alábbi függőség esetén a JUnit bármely olyan verziója elfogadható, melynek *v* verziószámára teljesül, hogy 3.8 *v* < 4.0

<dependency> <groupId>junit</groupId> <artifactId>junit</artifactId> <version>[3.8,4.0)</version> <scope>test</scope> </dependency>
# Verziótartományok (3)

- Ha egy függőségben a version elemben nem tartomány jelenik meg, hanem csak egyetlen verziószám, akkor a Maven azt csupán ajánlásnak tekinti, melyet szükség esetén tetszőleges verzióval helyettesíthet.
	- Adott verzió kényszerítése az alábbi módon lehetséges:

<dependency> <groupId>junit</groupId> <artifactId>junit</artifactId> <version>[4.12]</version> <scope>test</scope> </dependency>

# Tranzitív függőségek (1)

- Ha *B* függősége *A*-nak, *C* pedig *B*-nek, akkor azt mondjuk, hogy *C* tranzitív függősége *A*-nak.
- A Maven automatikusan kezeli a tranzitív függőségeket.
	- Képes a tranzitív függőségek kapcsán felmerülő konfliktusok kezelésére.

# Tranzitív függőségek (2)

- Az alábbi táblázat szemlélteti a függőségek tranzitív öröklődését.
	- Az *A* projekt egy a bal oldali oszlopban feltüntetett hatáskörű *B* függőségének egy a felső sorban feltüntetett hatáskörű *C* függősége a sor és oszlop metszéspontjában szereplő hatáskörű függősége egyben *A*-nak is.

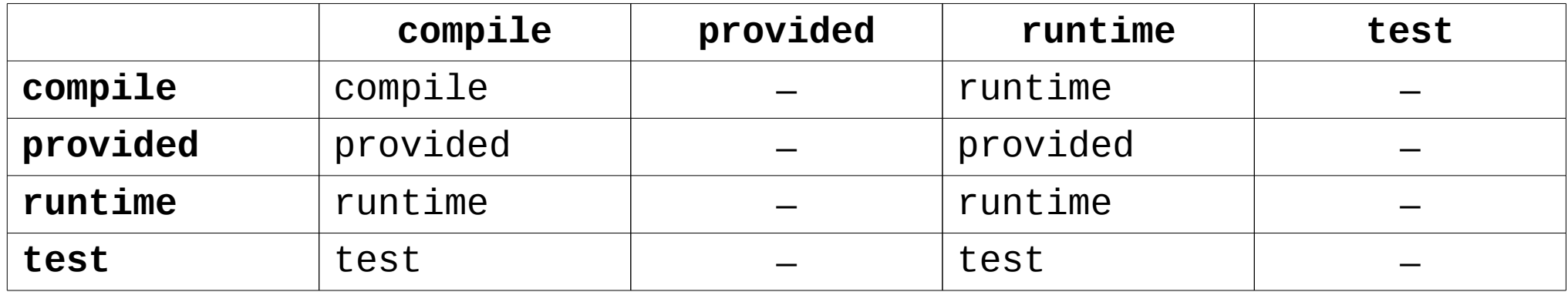

# Tranzitív függőségek (3)

<project xmlns=

"http://maven.apache.org/POM/4.0.0"> <modelVersion>4.0.0</modelVersion> <groupId>my</groupId> <artifactId>project-A</artifactId> <packaging>jar</packaging> <version>1.0</version> <dependencies> <dependency> <groupId>my</groupId> <artifactId>project-B</artifactId> <version>1.0</version> <scope>compile</scope> </dependency> </dependencies> </project>

#### $\epsilon$ project  $\times$ mlns=

"http://maven.apache.org/POM/4.0.0"> <modelVersion>4.0.0</modelVersion> <groupId>my</groupId> <artifactId>project-B</artifactId> <packaging>jar</packaging> <version>1.0</version> <dependencies> <dependency> <groupId>org.slf4j</groupId> <artifactId>slf4j-jdk14</artifactId> <version>1.7.25</version> <scope>runtime</scope> </dependency>

 ... </dependencies> </project>

• A fenti példában az s1f4j-jdk14 a project-A projektnek is implicit módon runtime hatáskörű függősége.

# Tranzitív függőségek kizárása (1)

- Tranzitív függőségek kizárásához használjuk az exclusions elemet.
	- Konfliktus esetén szükséges lehet, de hasznos felesleges függőségek kizárásához is.

# Tranzitív függőségek kizárása (2)

• Példa felesleges függőség kizárására:

<dependencies> <dependency> <groupId>org.seleniumhq.selenium</groupId> <artifactId>selenium</artifactId> <version>2.0b1</version> <exclusions> <exclusion> <groupId>org.testng</groupId> <artifactId>testng</artifactId> </exclusion> </exclusions> </dependency> <dependencies>

- A selenium 2.0b1 verziójához a JUnit és a TestNG is függőség volt, ha a JUnit-ot használjuk, akkor felesleges a TestNG.
- 78 • Forrás: <http://seleniumhq.wordpress.com/2011/01/25/2-0b1-and-maven/>

#### Tranzitív függőségek kizárása (3)

• Függőség összes tranzitív függőségének kizárása: <dependency>

... <exclusions> <exclusion> <groupId>\*</groupId> <artifactId>\*</artifactId> <exclusion> </exclusions> </dependency>

# Opcionális függőségek (1)

- A függő projektek számára nem tranzitív függőséget jelentek.
	- Például olyan alternatív függőségek megadása esetén használják őket, amelyek közül csak az egyik szükséges.

# Opcionális függőségek (2)

- Példa: *JSR 353: Java API for JSON Processing* <https://jcp.org/en/jsr/detail?id=353>
	- Nem része a Java SE platformnak, a Java EE 7-nek azonban igen (lásd a javax. json csomagot és alcsomagiait).
		- Java SE alkalmazásokhoz a központi tárolóból elérhető javax.json:javax.json-api:1.1.2 termék szolgáltatja.
	- Használatához az API egy implementációja szükséges, két alternatív implementáció:
		- Az Oracle referencia implementációja (org.glassfish: javax.json) <https://jsonp.java.net/>
		- Genson (com.owlike:genson) <http://owlike.github.io/genson/>

### Opcionális függőségek (3)

• Az alábbi projektnek mindkét implementáció opcionális függősége: <project xmlns="http://maven.apache.org/POM/4.0.0"> <modelVersion>4.0.0</modelVersion> <groupId>hu.unideb.inf.maven</groupId> <artifactId>json-processor</artifactId> <packaging>jar</packaging> <version>1.0</version> <dependencies> <dependency> <groupId>org.glassfish</groupId> <artifactId>javax.json</artifactId> <version>1.1.2</version> <optional>true</optional> <scope>runtime</scope> </dependency> <dependency> <groupId>com.owlike</groupId> <artifactId>genson</artifactId> <version>1.4</version> <optional>true</optional> <scope>runtime</scope> </dependency>

...

# Opcionális függőségek (4)

● (folytatás az előző oldalról):

... <dependency> <groupId>javax.json</groupId> <artifactId>javax.json-api</artifactId> <version>1.1.2</version> <scope>compile</scope> </dependency> </dependencies>

# Opcionális függőségek (5)

• Azonban az opcionális függőségek nem öröklődnek tranzitív módon, ha az előbbi projekt jelenik meg függőségként, explicit módon fel kel tüntetni függőségként a két implementáció valamelyikét is!

<dependencies> <dependency> <groupId>hu.unideb.inf.maven</groupId> <artifactId>json-processor</artifactId> <version>1.0</version> <scope>compile</scope> </dependency> <dependencies> <dependency> <groupId>com.owlike</groupId> <artifactId>genson</artifactId> <version>1.4</version> <scope>runtime</scope> </dependency> </dependencies>

#### Alapértelmezett verziószámok szolgáltatása függőségekhez (1)

- A felső szintű dependencyManagement elem egyetlen dependencies elemet tartalmazhat.
	- A benne hivatkozott termékek a felső szintű dependencies elemtől eltérően nem lesznek automatikusan a projekt függőségei!
	- A dependency elemek itt csupán alapértelmezett verziószámokat szolgáltatnak termékekhez, melyek lehetővé teszik, hogy a projektben és gyermek projektekben verziószám megadása nélkül lehessen függőségként hivatkozni rájuk.
		- Megadható hatáskör is a függőséghez.

#### Alapértelmezett verziószámok szolgáltatása függőségekhez (2)

● Példa:

<dependencyManagement> <dependencies> <dependency> <groupId>junit</groupId> <artifactId>junit</artifactId> <version>4.12</version> <scope>test</scope> </dependency>

... </dependencies> </dependencyManagement>

#### Alapértelmezett verziószámok szolgáltatása függőségekhez (3)

- Példa (folytatás):
	- Ilyenkor a projektben és a gyerek projektekben a termékre függőségként való hivatkozásnál elhagyható a verziószám és a hatáskör is, mindkettőt a dependencyManagement elem szolgáltatja:

<dependencies> <dependency> <groupId>junit</groupId> <artifactId>junit</artifactId> </dependency> ...

</dependencies>

#### Snapshot verziók

- Verziószámok végén a SNAPSHOT karakterlánccal jelezhető, hogy a projekt aktív fejleszés alatt áll.
	- Például: 1.0-SNAPSHOT
- A termék tárolóba való telepítésekor a SNAPSHOT karakterlánc kifejtése az aktuális rendszeridővel (UTC idő használata).
	- Például közép-európai idő szerint 2018. január 3-án 21:58:34 kor a fenti verziószám esetén a helyettesítés eredménye az 1.0-20180103.205834-*N* verziószám.
	- *N* értéke 1-ről indul, minden új *snapshot* verzió esetén eggyel nő.

## Snapshot és release termékek (1)

- A *snapshot* verziószámokkal ellátott termékeket *snapshot* termékeknek nevezik.
	- A fejlesztés adott pillanatbeli állapotát tükrözik.
	- Csak fejlesztés közben használatosak.
	- Az újabb és újabb *snapshot* verziók hamar elavulttá teszik őket.
- A többi terméket *release* terméknek nevezik.
	- Ezek stabilnak tekinthető termékek.
	- Hosszabb időn keresztül használatosak.

#### Snapshot és release termékek (2)

- Általában külön tárolókat használnak a *snapshot* és a *release* termékek publikálásához.
- De akár ugyanaz a tároló szolgáltathat *snapshot* és *release* termékeket is.
	- Lásd a repositories/repository és a pluginRepositories/pluginRepository elemekben rendelkezésre álló releases és snapshots elemeket.

#### Termékek feltöltése távoli tárolóba (1)

- A deploy életciklus fázisban kerülnek feltöltésre a termékek a beállításokban adott távoli tárolóba.
- A POM distributionManagement elemében megadható repository és snapshotRepository elemek szolgáltatják a távoli tároló eléréséhez a beállításokat.
	- A repository elem a *release* termékek tárolóját, a snapshotRepository elem pedig értelemszerűen a *snapshot* termékek tárolóját adja meg.

#### Termékek feltöltése távoli tárolóba (2)

• A repository és snapshotRepository elemek használata: <distributionManagement> <repository> <id>*azonosító*</id> <name>*név*</name> <url>*URI*</url> <layout>**default**|legacy</layout> <uniqueVersion>**true**|false</uniqueVersion> </repository> <snapshotRepository> <id>*azonosító*</id> <name>*név*</name> <url>*URI*</url> <layout>**default**|legacy</layout> <uniqueVersion>**true**|false</uniqueVersion> </snapshotRepository> </distributionManagement>

# Termékek feltöltése távoli tárolóba (3)

- A repository és snapshotRepository elemekben megadható elemek:
	- id: a tároló egyedi azonosítója
	- name: a tároló ember számára olvasható neve
	- url: URI a tároló eléréséhez
	- $\bullet$  1ayout: a tároló kialakítása
		- default: a Maven 2.*x* és 3.*x* számú verziói által használt kialakítás (ez az alapértelmezés)
		- legacy: a Maven 1.*x* számú verzói által használt kialakítás
	- uniqueVersion: *snapshot* verzió esetén egy egyedi verziószám kerüljön-e előállításra az aktuális rendszeridő felhasználásával (alapértelmezés: true)

## Tároló beállítások (1)

• Függőségeket szolgáltató tárolók eléréséhez a felső szintű repositories elemben adhatóak meg beállítások:

<repositories> <repository> <id>*azonosító*</id> <name>*név*</name> <url>*URI*</url> <layout>**default**|legacy</layout>

#### Tároló beállítások (2)

(folytatás az előző oldalról) <releases> <checksumPolicy>fail|ignore|**warn**</checksumPolicy> <enabled>false|**true**</enabled> <updatePolicy>always|**daily**|interval:*N*| never</updatePolicy> </releases> <snapshots> <checksumPolicy>fail|ignore|**warn**</checksumPolicy> <enabled>false|**true**</enabled> <updatePolicy>always|**daily**|interval:*N*| never</updatePolicy> </snapshots> </repository>

</repositories>

...

# Tároló beállítások (3)

- A repository elemben megadható elemek:
	- id: a tároló egyedi azonosítója
	- name: a tároló ember számára olvasható neve
	- url: URI a tároló eléréséhez
	- $\bullet$  layout: a tároló kialakítása
		- default: a Maven 2.*x* és 3.*x* számú verziói által használt kialakítás (ez az alapértelmezés)
		- legacy: a Maven 1.*x* számú verzói által használt kialakítás
	- releases: *release* termékek letöltésére vonatkozó előírások
	- snapshots: *snapshot* termékek letöltésére vonatkozó előírások

# Tároló beállítások (4)

- A releases és snapshots elemben megadható elemek:
	- checksumPolicy: hogyan történjen az ellenőrző összeg hibák kezelése (a tárolók minden termékhez nyilvántartanak egy MD5 és/vagy egy SHA-1 ellenőrző összeget)
		- fail: hiba
		- ignore: figyelmen kívül hagyás
		- warn: figyelmeztetés (ez az alapértelmezés)
	- 97 • enabled: engedélyezett-e a megfelelő típusú (*snapshot* vagy *release*) termékek letöltése a tárolóból (alapértelmezés: true)

# Tároló beállítások (5)

- A releases és snapshots elemben megadható elemek (folytatás):
	- updatePolicy: milyen gyakran történjen a tárolóból frissítés
		- always: a Maven minden egyes futtatásakor
		- daily: naponta egyszer (ez az alapértelmezés)
		- interval:*N* (ahol *N* egész szám): *N* percenként
		- never: soha

# Tároló beállítások (6)

• Bővítményeket szolgáltató tárolókhoz a pluginRepositories felső szintű elemet kell használni:

<pluginRepositories> <pluginRepository>

> ... </pluginRepository>

... </pluginRepositories>

• Az elemben megadható pluginRepository elemek tartalma megegyezik a repository elemekével.

# Függés snapshot termékektől (1)

- Beállítható, hogy *snapshot* terméktől való függés esetén automatikusan a távoli tárolóban rendelkezésre álló legkésőbbi *snapshot* verzió kerüljön felhasználásra.
	- A beállítás a repository és a pluginRepository elemekben rendelkezésre álló snapshots elemben történik.

<repository>

... <snapshots> <enabled>true</enabled> <updatePolicy>*frissítési stratégia*</updatePolicy> </snapshots> ...

</repository>

• Ne feledjük, hogy csak fejlesztés közben szabad *snapshot* termékektől függeni!

# Függés snapshot termékektől (2)

- Ha olyan *snapshot* termékre történik hivatkozás függőségként, mely nem áll rendelkezésre a lokális tárolóban, akkor a távoli tárolóból mindig automatikusan a legkésőbbi *snapshot* verzió kerül letöltésre.
- Ha egy termék legalább egy *snapshot* verziója a lokális tárolóban van, akkor megállapításra kerül, hogy a távoli tároló tartalmaz-e későbbi *snapshot* verziót.
	- Ha igen, akkor a legkésőbbi *snapshot* verzió letöltése a távoli tárolóból a lokális tárolóba.
- Az updatePolicy elemmel szabályozható, hogy mikor forduljon a Maven a távoli tárolóhoz újabb *snapshot* verziókért.

# Függés snapshot termékektől (3)

- Az updatePolicy elem lehetséges értékeinek jelentése:
	- **always**: a Maven minden futtatáskor ellenőrzi a távoli tárolót
	- daily: a Maven minden nap az első futtatáskor ellenőrzi a távoli tárolót
	- **interval**:*N* (ahol *N* egész szám): a Maven akkor ellenőrzi a tárolót, ha *N* perc telt el a legutóbbi ellenőrzés óta
	- **never**: nincs ellenőrzés

# Függés release termékektől (1)

● Release termékek kezeléséhez a *snapshot* termékeknél tárgyalt módon adható meg az updatePolicy elem:

<repository>

... <releases> <enabled>true</enabled> <updatePolicy>*frissítési stratégia*</updatePolicy> </releases>

... </repository>

# Függés release termékektől (2)

- Az updatePolicy beállítás *release* termékek esetére való értelmezéséhez az alábbiakat kell megjegyezni:
	- Minden *release* termék csak egyszer kerül letöltésre a távoli tárolóból a lokális tárolóba!
		- Egy *release* termék akkor sem lesz újra letöltve, ha a távoli tárolóban felülírásra került.
- A never-től különböző updatePolicy beállítás például verziótartományok használata esetén eredményezheti a tárolóból egy *release* termék későbbi verzióinak letöltését.

#### Állomány kézi telepítése a lokális tárolóba

- Az alábbi parancs végrehajtásával lehetséges: mvn install:install-file \
	- -Dfile=*path* \
	- -DgroupId=*groupId* \
	- -DartifactId=*artifactId* \
	- -Dversion=*version* \
	- -Dpackaging=*packaging* \
	- -DgeneratePom=true
	- Például olyan JAR állományok esetén használjuk, amelyek nem állnak rendelkezésre egyetlen elérhető távoli tárolóban sem.

# Öröklés (1)

• Olyan projekt lehet szülő, melynél a csomagolás módja pom:

```
<project xmlns=
```
"http://maven.apache.org/POM/4.0.0"> <modelVersion>4.0.0</modelVersion> <groupId>hu.unideb.inf.maven</groupId> <artifactId>parent</artifactId> <packaging>pom</packaging> <version>1.0</version>

```
...
</project>
```
# Öröklés (2)

- Szülő projekt megadása gyerek projektben:
	- <project xmlns= "http://maven.apache.org/POM/4.0.0"> <modelVersion>4.0.0</modelVersion> <parent> <groupId>hu.unideb.inf.maven</groupId> <artifactId>parent</artifactId> <version>1.0</version> </parent> <artifactId>child</artifactId> <packaging>jar</packaging> ... </project>

# Öröklés (3)

- A gyerek projekt a szülő projekthez tartozó POM-ból automatikusan örököl bizonyos beállításokat az effektív POM előállítása során.
	- Bizonyos elemek csak akkor lesznek átvéve a szülő POM-ból, ha azok a gyerek POM-ban nincsenek explicit módon megadva.
		- Így történik például a ciManagement, contributors, developers, groupId, issueManagement, licenses, mailingLists, organization, url és version elemek kezelése.
	- Bizonyos elemek esetén a tartalom kombinálása történik, ha a szülő és a gyerek POM-ban is szerepelnek.
		- Így történik például a plugins, scm és repositories elemek kezelése.
## Többmodulos projektek (1)

- A többmodulos projektek, más néven aggregátor projektek moduloknak nevezett projektekből állnak.
	- A többmodulos projektek esetén a csomagolás módja kötelezően pom.
		- A modulok csomagolása már tetszőleges lehet, ezek is lehetnek akár többmodulos projektek.
	- A modulok felsorolása a modules elemben történik.
		- Az egyes module elemek a modulok könyvtárainak relatív elérési útvonalát tartalmazzák.
			- Az aggregátor projekt általában alkönyvtárként tartalmazza a modulokat.

#### Többmodulos projektek (2)

- Ha az aggregátor projekt főkönyvtárában kezdeményezzük életciklus fázisok vagy bővítmény-célok végrehajtását, akkor a végrehajtás minden egyes modulban megtörténik.
	- A Maven automatikusan meghatározza a modulok sorrendjét (a modulok függhetnek egymástól).

## Többmodulos projektek (3)

- Az aggregátor projekt és a modulok szülő-gyerek kapcsolatban lehetnek egymással, ilyenkor öröklés is történik.
	- Ez azonban nem kötelező!
	- Egy többmodulos projekt tipikusan alapbeállításokat szolgáltat a POM-ban a modulok számára.

#### Többmodulos projekt szervezése

</project>

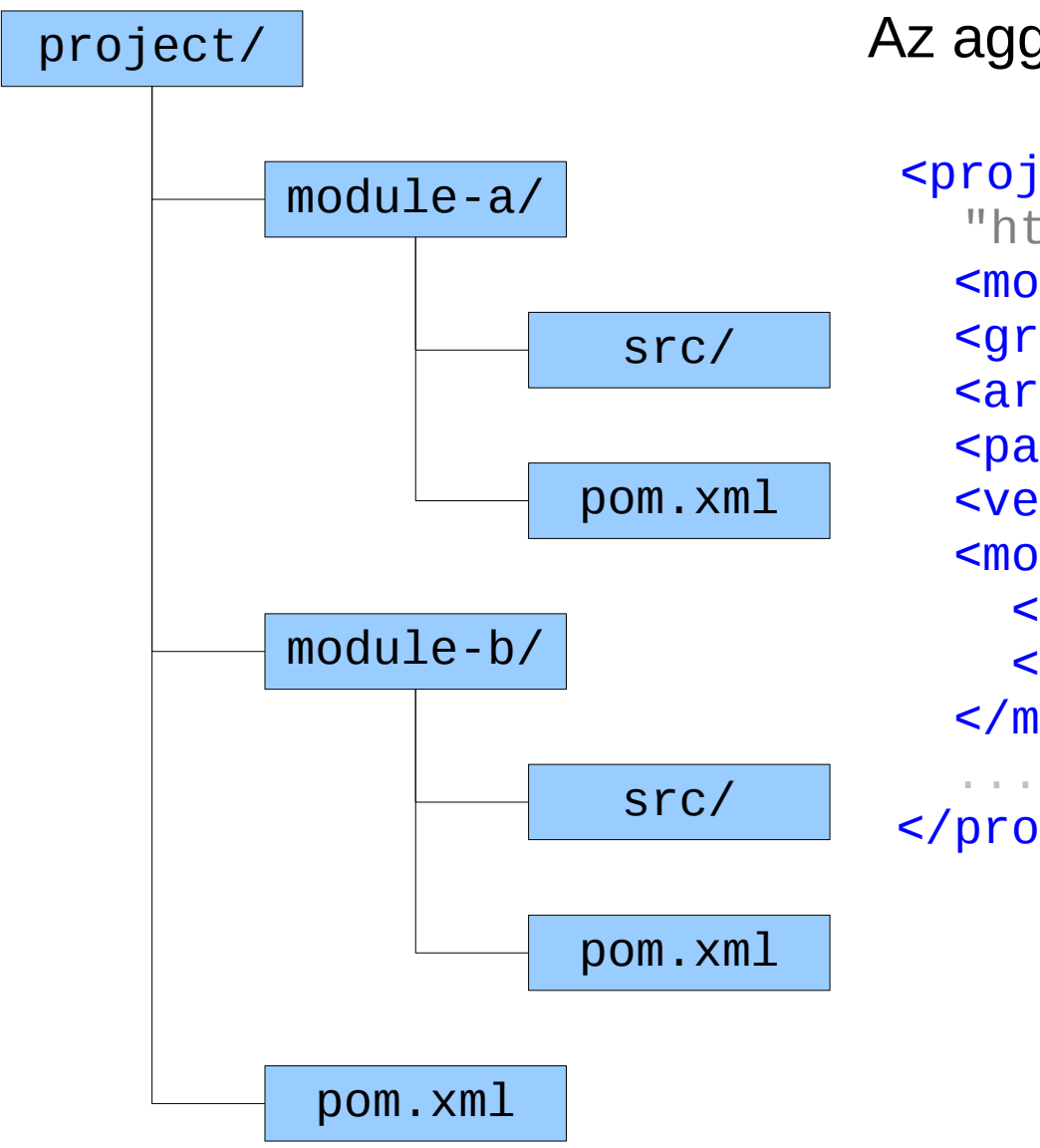

Az aggregátor projekt POM-ja:

 <project xmlns= "http://maven.apache.org/POM/4.0.0"> <modelVersion>4.0.0</modelVersion> <groupId>my</groupId> <artifactId>project</artifactId> <packaging>pom</packaging> <version>1.0</version> <modules> <module>module-a</module> <module>module-b</module> </modules>

112

#### Többmodulos projekt létrehozása: m2eclipse

- 1. Hozzuk létre az aggregátor projektet: *File New Project… Maven Maven Project*
	- Legyen bekapcsolva a *Create a simple project (skip archetype selection)* checkbox!
	- A csomagolás módjának pom-ot válasszunk a *Packaging* mezőben.
	- Törölhető az aggregátor projektben felesleges, de automatikusan létrehozott src/ alkönyvtár.
- 2. Egy modul létrehozásához válasszuk ezt: *File* → New → *Project… Maven Maven Module*.
	- A *Parent Project* mezőben adható meg/választható ki, hogy melyik projekt modulja legyen.
	- A modul automatikusan gyermeke is lesz az aggregátor projektnek.

#### Többmodulos projekt létrehozása: **NetBeans**

- 1. Hozzuk létre az aggregátor projektet: *File New Project*
	- Válasszuk a *POM Project* opciót a *Maven* kategóriából.
- 2.Egy modul létrehozásához a teendők:
	- A *Projects* panelen kattintsunk az egér jobb gombjával az aggregátor projekt neve alatt a *Modules-*ra és válasszuk a *Create New Module…* pontot.
	- A modul automatikusan gyermeke is lesz az aggregátor projektnek.

# Profilok (1)

- A profilok a POM olyan opcionális beállításokat tartalmazó részei, amelyek csak aktiválás esetén kerülnek felhasználásra.
	- Lehetővé teszik a POM futásidejű módosítását.
	- Hasznosak például a projekt eltérő környezetekben történő használata esetén.
		- Különböző környezetekhez szolgáltathatnak testreszabott beállításokat.

# Profilok (2)

- Megadásuk az alábbi módon történhet a POM-ban:
	- <profiles>
		- <profile>
			- <id>*azonosító*</id>
			- <activation>*aktiválási feltétel(ek)*</activation> *profil-specifikus beállítások*
		- </profile>
		- <profile>
			- <id>*azonosító*</id>
		- <activation>*aktiválási feltétel(ek)*</activation> *profil-specifikus beállítások* </profile>

... </profiles>

# Profilok (3)

- Profilokban beállítások megadásához használható elemek:
	- build
	- dependencies
	- $\bullet$  dependencyManagement
	- distributionManagement
	- modules
	- pluginRepositories
	- properties
	- reporting
	- repositories

# Profilok (4)

- A Maven Help Plugin szolgáltat információkat a profilokról.
	- Az mvn help: all-profiles parancs az összes rendelkezésre álló profilt, az mvn help:activeprofiles parancs pedig az összes aktív profilt jeleníti meg.

#### Profil aktiválás

- Profil aktiválása történhet a felhasználó explicit kérésére és meghatározott feltételek teljesülése esetén automatikusan.
	- Automatikus aktiválás történhet az alábbiak alapján:
		- Rendszertulajdonságok és környezeti változók értéke
		- Operációs rendszer
		- JDK verziószám
		- Állományok létezése és hiánya
	- Az automatikus aktiválás feltételeinek megadására szolgálnak az activation elemben a file, jdk, os és property elemek.
		- 119 – Ha közülük több is megjelenik egy activation elemben, akkor bármelyik feltételeinek teljesülése aktiválást eredményez (logikai vagy kapcsolat).

#### Profil aktiválás: explicit

- Profilok aktiválásához használjuk a -P vagy --activate-profiles parancssori opciót, amely után profilok azonosítóit kell megadni (egynél több profil esetén ',' karakterekkel elválasztva).
	- Ha egy profil azonosítója elé a '!' vagy a ' ' karaktert írjuk, akkor az a profil kikapcsolását jelenti.
		- Figyelem: a '!' karakternek a Bash parancsértelmezőben speciális jelentése van, ezért megfelelően le kell védeni!
	- Példa (a profile-1 profil aktiválása és a profile-2 profil kikapcsolása):

```
mvn help:active-profiles -P profile-1,-profile-2
```
#### Profil aktiválás: alapértelmezetten aktív profil

• Az alábbi módon megadott profil alapértelmezetten aktív: <profile>

<id>default</id> <activation> <activeByDefault>true</activeByDefault> </activation>

#### ... </profile>

• Explicit aktiválás és nem alapértelmezetten aktív profil(ok) automatikus aktiválása esetén az ilyen profilok ki lesznek kapcsolva!

– Kivéve akkor, ha explicit módon kérjük az aktiválásukat.

#### Profil aktiválás: rendszertulajdonságok

• Aktiválás akkor, ha a debug rendszertulajdonság be van állítva, értéke tetszőleges:  $<sub>actor</sub>$   $<sub>in</sub>$ </sub></sub> <property> <name>debug</name>

</property> </activation>

- Aktiválás akkor, ha a debug rendszertulajdonság nincs beállítva: <activation> <property> <name>!debug</name> </property> </activation>
- Aktiválás akkor, ha az environment.type rendszertulajdonság értéke production:

<activation> <property> <name>environment.type</name> <value>production</value> </property> </activation>

#### Profil aktiválás: környezeti változók

- Aktiválás akkor, ha a DEBUG környezeti változó be van állítva, értéke tetszőleges: <activation> <property> <name>env.DEBUG</name> </property> </activation>
- Aktiválás akkor, ha az ENV környezeti változó értéke test: <activation>
	- <property> <name>env.ENV</name> <value>test</value> </property> </activation>
- Aktiválás akkor, ha a DEBUG környezeti változó nincs beállítva: <activation> <property> <name>!env.DEBUG</name> </property> </activation>
- Aktiválás akkor, ha az ENV környezeti változó értéke nem test: <activation> <property> <name>env.ENV</name> <value>!test</value> </property> </activation>

#### Profil aktiválás: operációs rendszer specifikus (1)

• Használjuk az os elemet:

```
<activation>
   <sub>OS</sub></sub>
       <arch>...</arch>
       <name>...</name>
       <family>...</family>
       <version>...</version>
   \langle 0s>
</activation>
```
- arch: operációs rendszer architektúra (például amd64, x86, ...)
- name: operációs rendszer neve (például linux, windows xp, ...)
- family: operációs rendszer-család (mac, unix, windows)
- version: az operációs rendszer verziószáma (pontos verziószám, verziótartomány nem használható)
- 124 • Negáció kifejezéséhez az arch, name, family és version elemekben is használható a '!' karakter (például <family>!windows</family>).

#### Profil aktiválás: operációs rendszer specifikus (2)

- Példa:
	- $\bullet$  <activation>
		- $<$ 0S $>$

<name>linux</name> <arch>amd64</arch>

- $\langle$ /0S $>$
- </activation>
- $\bullet$  <activation>

 $<sub>OS</sub>$ </sub>

<name>windows xp</name> <version>5.1</version>  $\langle$ /0S $>$ 

</activation>

#### Profil aktiválás: JDK

- A jdk elemben megadható verziószám kezdőszelet vagy verziótartomány (aktiválás akkor, ha a JDK verziószáma ennek megfelelő).
	- Verziószám kezdőszelet esetén negáció, ha az első karakter '!'.
- Példa:

```
<profile>
   <id>jdk6</id><activation>
      \langlejdk>1.6\langlejdk>
   </activation>
```

```
...
</profile>
```

```
• Példa:
```

```
<profile>
   <id>pre-jdk6</id>
   <activation>
     \langlejdk>[,1.6)\langlejdk>
   </activation>
```
... </profile>

## Profil aktiválás: állományok (1)

• A file elem segítségével adott állományok létezéséhez és/vagy hiányához köthető az aktiválás.

<activation> <file> <exists>...</exists> <missing>...</missing> </file> </activation>

• Az exists és missing elemekben egy állomány elérési útvonalát kell megadni.

#### Profil aktiválás: állományok (2)

- Példa:
	- <activation>
		- <file>

<exists>\${user.home}/.myTool/license.txt</exists>

- </file>
- </activation>
- <activation>
	- <file>

<missing>\${basedir}/.git</missing>

</file>

</activation>

# Bővítmények használata a POM-ban (1)

<build> <plugins> <plugin> <groupId>*groupId*</groupId> <artifactId>*artifactId*</artifactId> <version>*version*</version> <configuration>*beállítások*</configuration> <dependencies>*függőségek*</dependencies> <executions>*cél végrehajtások*</executions> <extensions>**false**|true</extensions> <inherited>false|**true**</inherited> </plugin>

... </plugins>

# Bővítmények használata a POM-ban (2)

- A plugin elem:
	- groupId, artifactId, version: a bővítmény Maven koordinátái
	- configuration: konfigurációs paramétereket tartalmaz a célok végrehajtásához
		- Az XML séma a tartalomra nem tesz semmilyen megszorítást.
	- dependencies: a bővítményhez szükséges függőségeket tartalmazza
		- A függőségek megadása a korábban tárgyalt formában történik.

# Bővítmények használata a POM-ban (3)

- A plugin elem (folytatás):
	- executions: lehetővé teszi bővítmény-célok végrehajtásának hozzárendelését életciklus fázisokhoz, így az összeállítási folyamat testreszabását (részletesen lásd később)
	- extensions: (alapértelmezés: false)
	- inherited: azt jelzi, hogy öröklés során át kell-e venni a bővítmény beállításait (alapértelmezés: true)

# Bővítmények használata a POM-ban (4)

• Az executions elem:

```
<plugin>
   <groupId>...</groupId>
   <artifactId>...</artifactId>
   <version>...</version>
   <executions>
       <execution>
          <id>azonosító</id>
          <goals>
              <goal>cél1
</goal>
              ...
              <goal>cél
n
</goal>
          </goals>
          <phase>életciklus fázis</phase>
          <inherited>false|true</inherited>
          <configuration>beállítások</configuration>
       </execution>
       ...
```
</executions>

... </plugin>

# Bővítmények használata a POM-ban (5)

- Az execution elem:
	- **id**: azonosító az elem számára
	- **goals/goal**: a végrehajtandó bővítmény-célok neveit tartalmazzák
	- **phase**: az életciklus fázis neve, amelyhez hozzá kell rendelni a célok végrehajtását
	- **inherited**: azt jelzi, hogy öröklés során át kell-e venni az execution elemet (alapértelmezés: true)
	- **configuration**: konfigurációs paramétereket tartalmaz a goal elemekben felsorolt célok végrehajtásához
		- Általa finomítható a plugin/configuration elemben megadott konfiguráció.

# Bővítmények használata a POM-ban (6)

• Példa az executions elem használatára:

```
<build><plugins>
       <plugin>
           <groupId>org.apache.maven.plugins</groupId>
           <artifactId>maven-antrun-plugin</artifactId>
           <version>1.8</version>
           <executions>
               <execution>
                   <id>confirm-clean</id>
                   <phase>pre-clean</phase>
                   <goals>
                       <goal>run</goal>
                   </goals>
                   <configuration>
                       <target>
                          <echo>Cleaning up...</echo>
                       </target>
                   </configuration>
               </execution>
       </executions>
   </plugin>
    ...
```
# Bővítmények használata a POM-ban (7)

- Egy bővítmény-célhoz tartozhat egy alapértelmezett életciklus fázis, ekkor az execution elemben nem szükséges megadni a phase elemet.
	- Ha nincs alapértelmezett életciklus fázis, akkor a phase elem hiányában a bővítmény-cél nem kerül végrehajtásra!

# Bővítmények használata a POM-ban (8)

• Például a maven-enforcer-plugin bővítmény enforce célja alapértelmezésben a validate életciklus fázishoz van hozzákötve

```
<build>
   <plugins>
       <plugin>
           <groupId>org.apache.maven.plugins</groupId>
           <artifactId>maven-enforcer-plugin</artifactId>
           <version>3.0.0-M1</version>
           <executions>
               <execution>
                   <id>enforce-java-version</id>
                   <goals><goal>enforce</goal></goals>
                   <configuration>
                       <rules>
                          <requireJavaVersion>
                              <version>1.9</version>
                          </requireJavaVersion>
                       </rules>
                   </configuration>
               </execution>
           </executions>
       </plugin>
   </plugins>
</build>
```
# Webhely készítése (1)

• A reporting elemben kell megadni azokat a jelentéskészítőbővítményeket, melyek által előállított jelentések automatikusan a webhely részei lesznek:

<reporting>

<outputDirectory>*elérési útvonal*</outputDirectory> <plugins>

*jelentéskészítő-bővítmények felsorolása (*plugin *elemek)*

</plugins>

<excludeDefaults>**false**|true</excludeDefaults> </reporting>

- outputDirectory: a kimeneti könyvtár elérési útvonala (alapértelmezés: \${project.build.directory}/site).
- excludeDefaults: az alapértelmezésben előállításra kerülő jelentések kizárása (alapértelmezés: false).

# Webhely készítése (2)

• A Maven 3 az alábbi módon is lehetővé teszi a jelentéskészítőbővítmények megadását:

 $\langle$ build $\rangle$ <plugins>

> ... <plugin> <groupId>org.apache.maven.plugins</groupId> <artifactId>maven-site-plugin</artifactId> <version>3.7</version> <configuration> <reportPlugins> *jelentéskészítő-bővítmények felsorolása (*plugin *elemek)* </reportPlugins> </configuration> </plugin> ...

## Webhely készítése (3)

- Többmodulos projekt esetén az mvn site parancs helyett a webhely előállításához az myn site site:stage parancsot kell végrehajtani.
	- Ilyenkor az eredmény a  $\frac{1}{2}$ {basedir}/target/staging/ könyvtárban jön létre!
	- A működéshez az alábbiakat is meg kell adni a POM-ban: <distributionManagement> <site> <id>website</id> <url>file:///tmp/fake.com/</url>  $\langle$ site> </distributionManagement>

#### Webhely testreszabása (1)

- A webhely testreszabásához a \${basedir}/src/site/ könyvtárban kell elhelyezni a megfelelő állományokat.
	- A site.xml (site descriptor) állományban változtatható meg a webhely megjelenésének felépítése.
		- A formátumhoz az alábbi XML sémát kell használni: <http://maven.apache.org/xsd/decoration-1.7.0.xsd>
	- A könyvtár alatt speciális alkönyvtárak helyezhetők el, amelyek a webhelyhez szolgáltatnak tartalmat.
		- 140 – Speciális formátumok használata, amelyekből automatikusan HTML oldalak jönnek létre.

#### Webhely testreszabása (2)

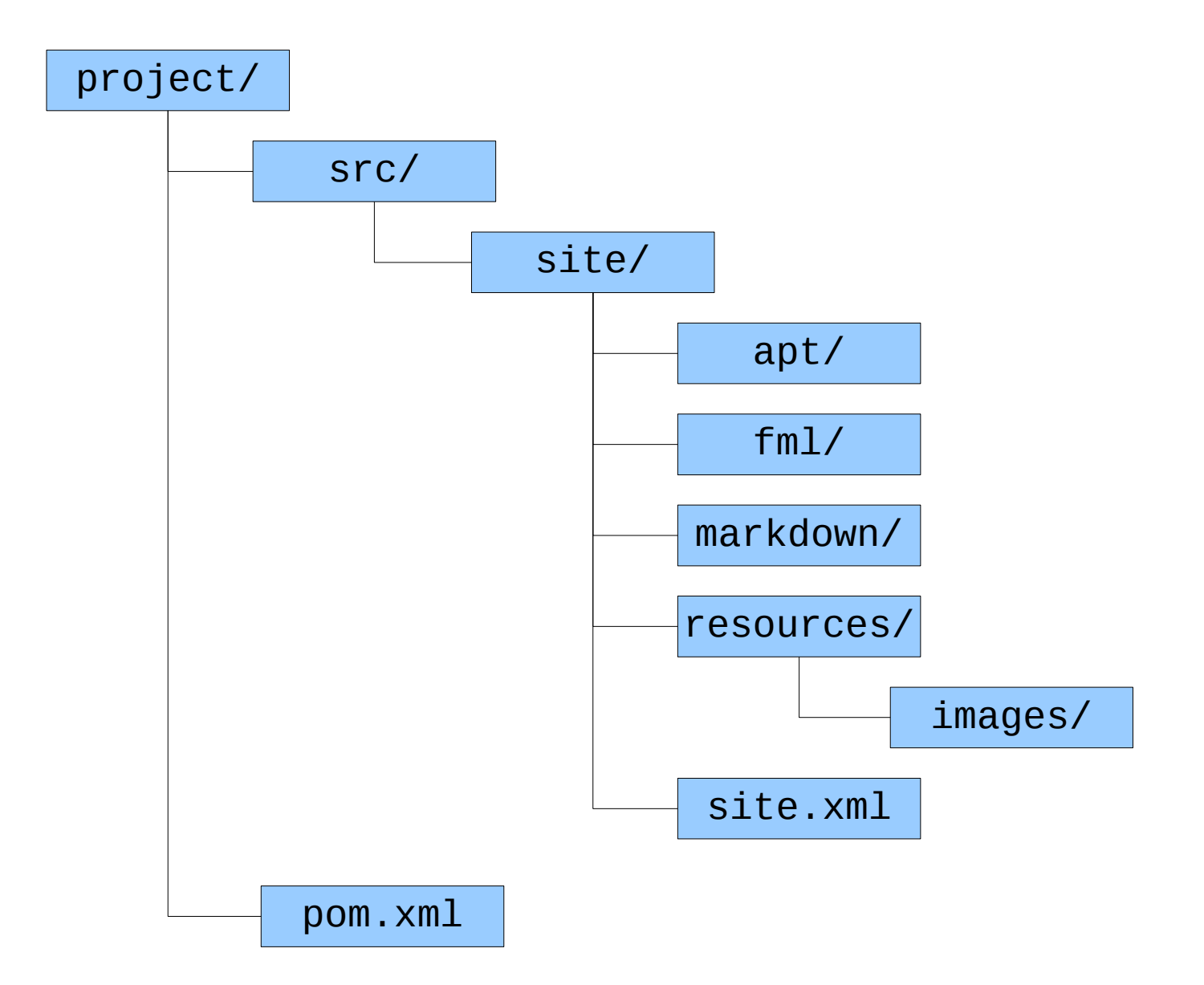

#### Webhely testreszabása (3)

• Formátumok:

<http://maven.apache.org/doxia/references/>

- APT (Almost Plain Text) [http://maven.apache.org/doxia/references/apt-format.ht](http://maven.apache.org/doxia/references/apt-format.html) [ml](http://maven.apache.org/doxia/references/apt-format.html)
- FML (FAQ Markup Language) [http://maven.apache.org/doxia/references/fml-format.ht](http://maven.apache.org/doxia/references/fml-format.html) [ml](http://maven.apache.org/doxia/references/fml-format.html)
- Markdown <http://daringfireball.net/projects/markdown/>